www.ehealthontario.on.ca eHealth Ontario

## **OLIS Connectivity Testing Instructions**

## **Microsoft Windows**

If using Microsoft Windows, and if the signing certificate with SSL Client Cert Type is installed in the Microsoft certificate "Current User" store, then you can test connectivity to the **OLIS CST environment** using Internet Explorer by entering the following URL:

https://cst.olis.ssha.ca/ssha.olis.webservices.ER7/OLIS.asmx

To test connectivity to the OLIS production environment, enter the following URL:

https://olis.ssha.ca/ssha.olis.webservices.ER7/OLIS.asmx

For the user who **comes from the Internet** the following host entry is required for **OLIS production** connectivity testing:

76.75.164.17 olis.ssha.ca

Internet Explorer may prompt you for which certificate to use to establish the connection. If successful, the following details should appear:

## **OLIS**

The following operations are supported. For a formal definition, please review the <u>Service Description</u>.

• OLISRequest

## **Firefox**

If using **Firefox**, please export the certificate with the private key carried and import to Firefox certificate store via:

Tools -> Options -> Advanced -> View Certificate -> Your Certificate -> Import.

Also import the root certificate into Firefox certificate store via:

Tools -> Options -> Advanced -> View Certificate -> Authorities -> Import:

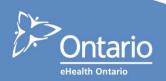

www.ehealthontario.on.ca eHealth Ontario

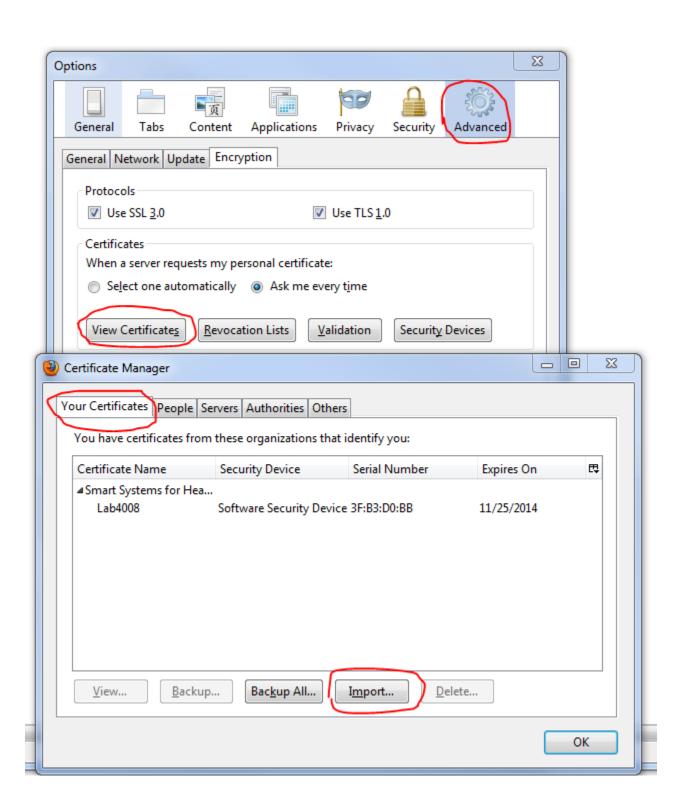

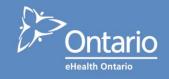

Test connectivity to the **OLIS CST environment** by entering the following URL:

https://cst.olis.ssha.ca/ssha.olis.webservices.ER7/OLIS.asmx

Test connectivity to the **OLIS Production environment** by entering the following URL:

https://olis.ssha.ca/ssha.olis.webservices.ER7/OLIS.asmx

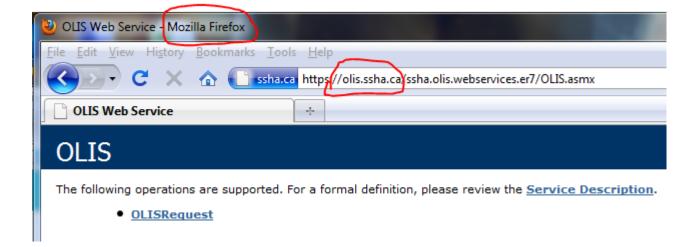

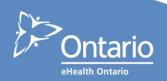